# **elo**

# BEDIENUNGSANLEITUNG

# **Elo Touch Solutions**

IDS-Display ET5503L

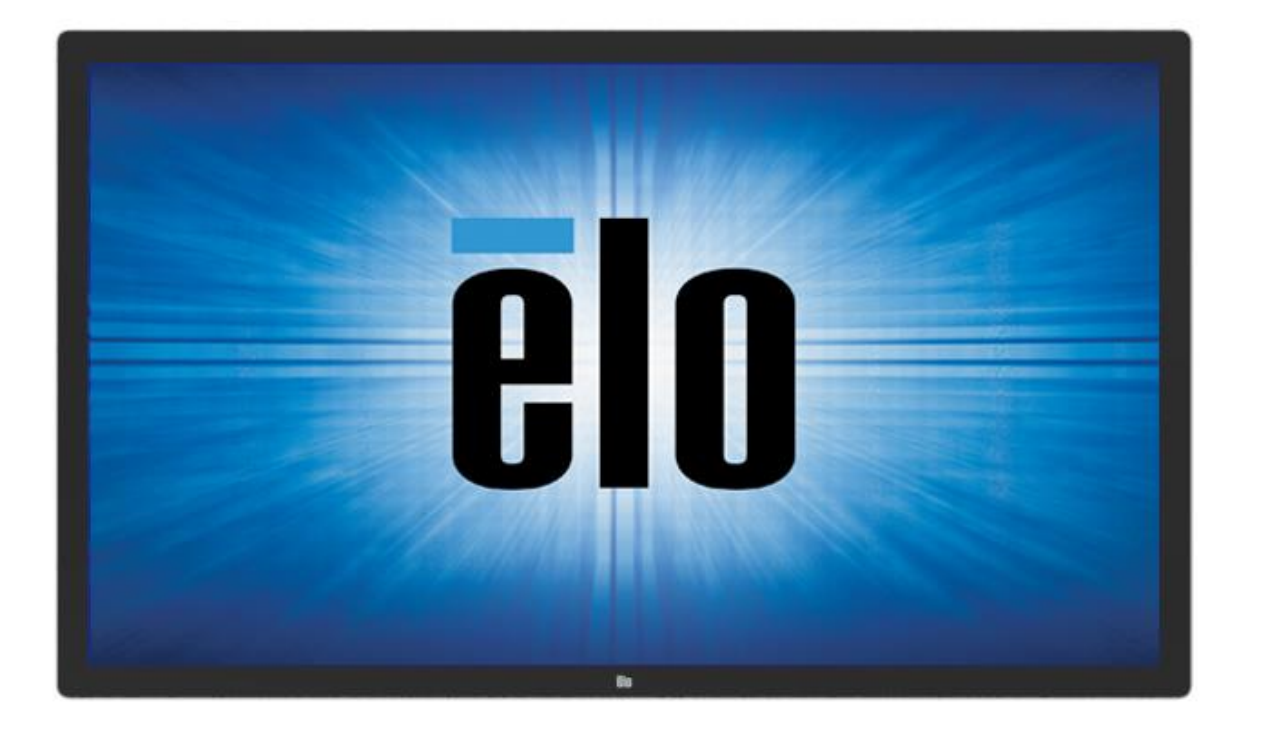

Kein Teil dieser Veröffentlichung darf ohne schriftliche Genehmigung von Elo Touch Solutions, Inc. in irgendeiner Form oder auf irgendeine Weise, einschließlich, jedoch ohne Beschränkung, elektronisch, magnetisch, optisch, chemisch, manuell oder anderweitig vervielfältigt, übertragen, in einem Abfragesystem gespeichert oder in eine Sprache bzw. Computersprache übersetzt werden.

#### Haftungsausschluss

Änderungen der Informationen in diesem Dokument sind vorbehalten. Die Elo Touch Solutions, Inc. und ihre Tochterunternehmen (insgesamt "Elo" genannt) geben keine Zusicherungen oder Garantien bezüglich des hier dargestellten Inhalts und schließen ausdrücklich alle indirekten Garantien der Marktgängigkeit oder Eignung für einen bestimmten Zweck aus. Elo behält sich das Recht vor, diese Veröffentlichung zu überarbeiten und ihren Inhalt gelegentlich zu ändern, ohne dass Elo verpflichtet ist, jemanden von derartigen Überarbeitungen oder Änderungen in Kenntnis zu setzen.

Anerkennung von Marken Elo, Elo (Logo), Elo Touch, Elo Touch Solutions und EloView sind Markenzeichen von Elo und ihren Tochterunternehmen.

# Inhalt

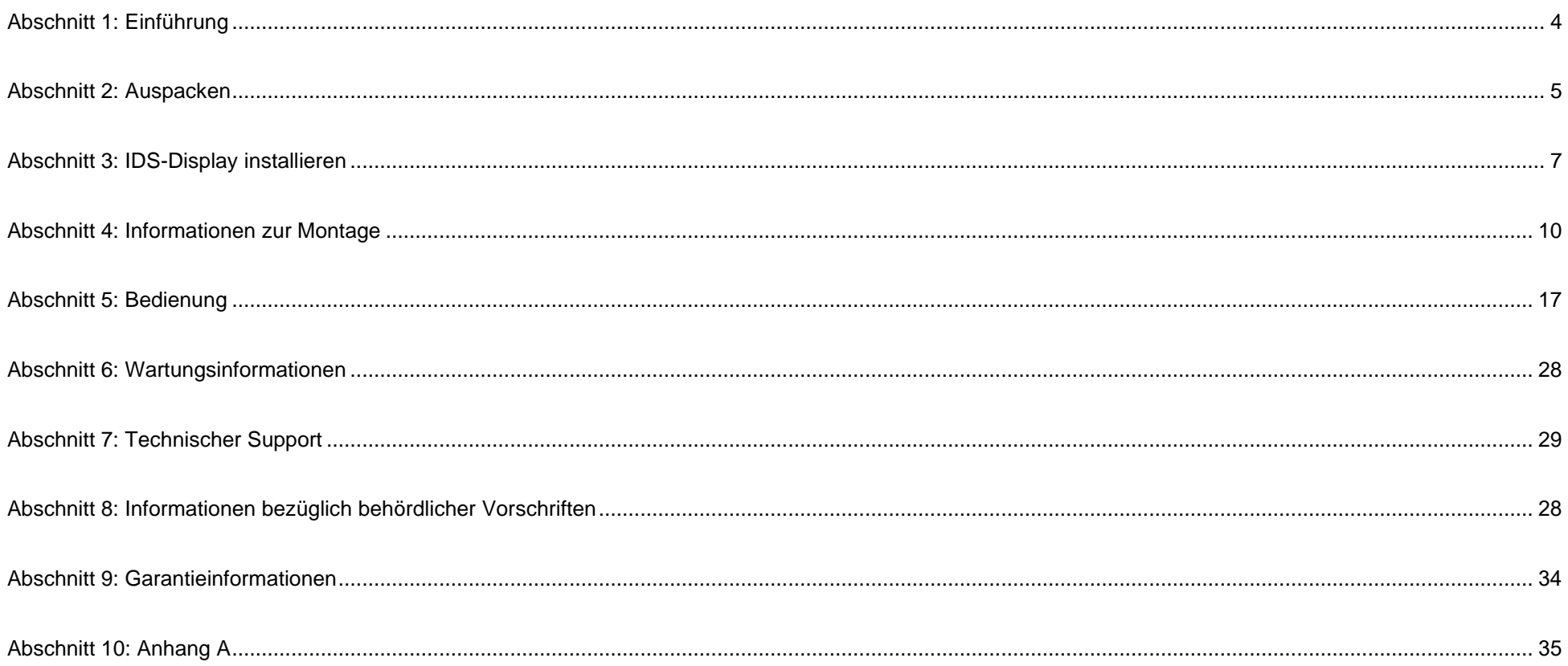

# <span id="page-3-0"></span>**Abschnitt 1: Einführung**

## Produktbeschreibung

Ihr neues interaktives Digital-Signage- (IDS) Display kombiniert den zuverlässigen Leistungsumfang von Elo Touch Solutions mit aktuellsten Entwicklungen in der Touchscreen-Technologie und im Displaydesign. Diese Kombination sorgt für einen natürlichen Informationsfluss zwischen Benutzern und dem IDS-Display.

Dieses IDS-Display verfügt über einen 8-Bit-+FRC Aktiv-Matrix-Dünnfilmtransistor und Digital-Signage-LCD-Bildschirm für eine erstklassige Anzeigeleistung. Seine Ausgabe von FHD-Auflösung (1920 x 1080) eignet sich daher zur Anzeige von Grafiken und Bildern. Zudem zeichnet sich dieser LCD-Monitor durch Plug-and-Play-Kompatibilität, interne Lautsprecher, Kopfhörerausgang, berührungsempfindliche OSD-Bedienelemente und eine Auswahl kompatibler IDS-Computermodule aus.

Elo-Computermodule können an der Rückseite des IDS-Displays installiert werden, um das Gerät in einen IDS-Allin-One-Touchcomputer zu verwandeln.

## Vorsichtsmaßnahmen

Beachten Sie alle Warnungen, Vorsichtsmaßnahmen und Wartungshinweise, die in dieser Bedienungsanleitung empfohlen werden, um die Lebensdauer Ihres Geräts zu maximieren und die Sicherheit der Benutzer nicht zu gefährden.

Aus gesundheitlichen und sicherheitsrelevanten Gründen sollten diese IDS-Displays von mindestens zwei Personen transportiert, angehoben und/oder verschoben werden.

Diese Anleitung enthält Informationen, die für eine richtige Einrichtung und Wartung des IDS-Monitors unverzichtbar sind. Vor der Einrichtung und Inbetriebnahme Ihres neuen IDS-Displays sollten Sie diese Anleitung gelesen haben, insbesondere die Kapitel über Installation, Montage und Bedienung.

ACHTUNG: Explosionsgefahr, wenn die Batterie durch einen falschen Typ ersetzt wird. Entsorgen Sie verbrauchte Batterien vorschriftsmäßig.

# <span id="page-4-0"></span>**Abschnitt 2: Auspacken**

## Interactive-Digital-Signage- (IDS) Display auspacken

Befolgen Sie zum Auspacken des IDS-Gerätes die nachstehenden Schritte:

- 1. Der Karton sollte wie am Etikett angegeben ausgerichtet werden. Die klappbaren Kunststoffriegel sollten sich an der Unterseite befinden.
- 2. Entriegeln und entfernen Sie alle 4 klappbaren Kunststoffriegel.

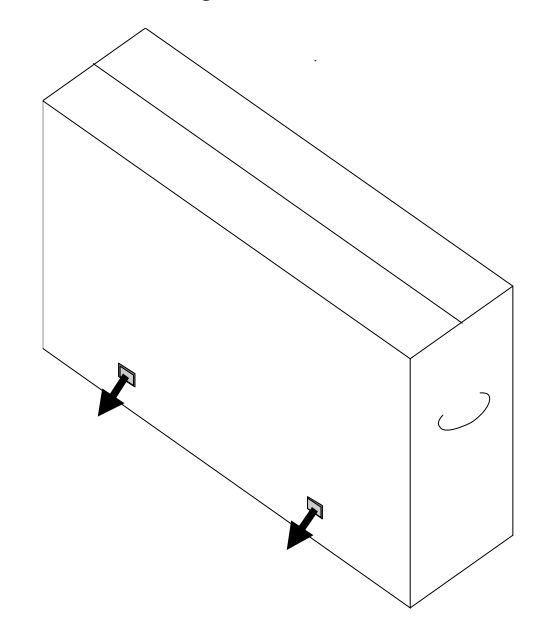

3. Sobald die Riegel entfernt sind, können Sie den oberen Deckel des Kartons vom unteren Rahmen abheben.

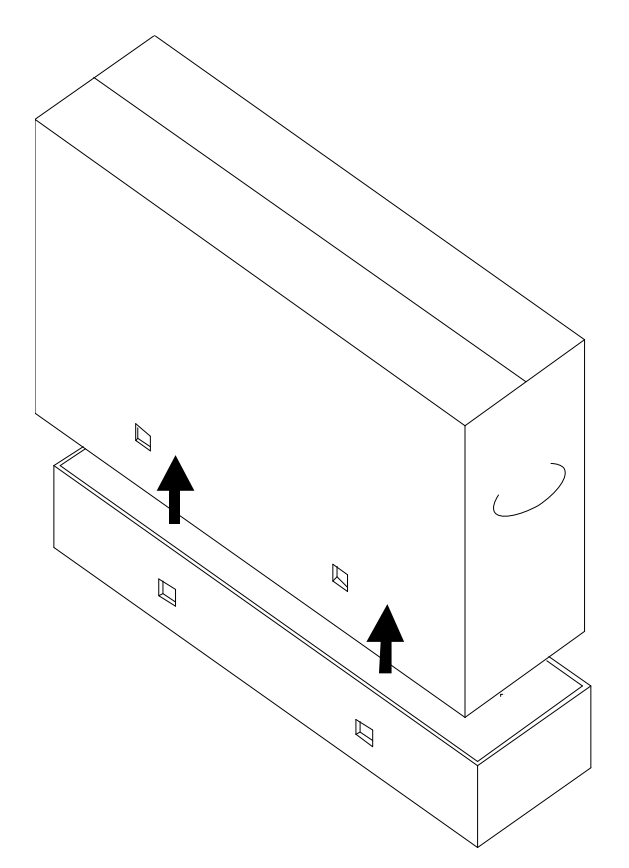

4. Nach Entfernen des oberen Deckels können Sie auf das IDS-Display und das mitgelieferte Zubehör zugreifen. Prüfen Sie den Lieferumfang auf Vollständigkeit:

- IDS ET5503L IDS-Display:
- HDMI-2.0-Kabel
- USB-C-Kabel (Type-A-Stecker zu Type-C-Stecker)
- Netzkabel, IEC-60320-C13-zu-NA-Stecker
- Netzkabel, IEC-60320-C13-zu-EU/KR-Stecker
- Netzkabel, IEC-60320-C13-zu-UK-Stecker
- Kabel mit seriellem 3,5-mm-Stecker zu serieller DB9-Buchse
- Typenschild gemäß EU-Richtlinie 2019/2013
- Anleitung für schnelle Installation

# <span id="page-6-0"></span>**Abschnitt 3: IDS-Display installieren**

## Anschlussblende und Schnittstellen

Entfernen Sie die Kabelabdeckung hinten rechts am IDS-Display (bei Ausrichtung im Querformat); dadurch erhalten Sie Zugriff auf das Anschlussfeld.

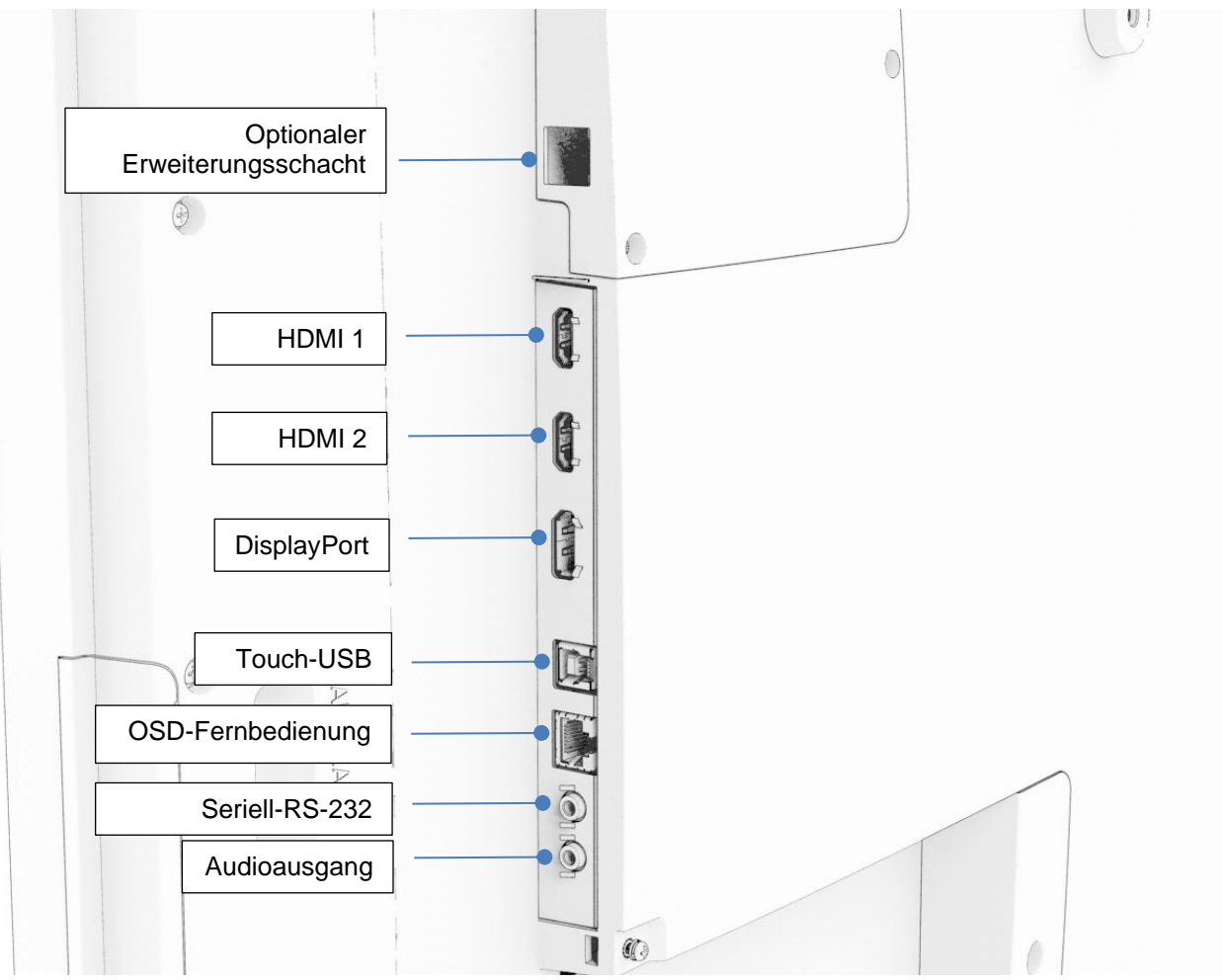

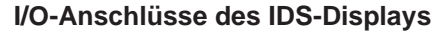

## IDS-Display: Mit einem externen Computer verbinden

#### **Quelle von HDMI oder DisplayPort**

- 1. Verbinden Sie das mitgelieferte HDMI-Kabel (oder Ihr eigenes DisplayPort-Kabel) mit Monitor und Videoquelle.
- 2. Verbinden Sie das USB-C- (Type-A-Stecker zu Type-C-Stecker) Touchkabel mit Monitor und Host-PC.
- 3. Wählen Sie das richtige Netzkabel für Ihre Region. Schließen Sie das Kabel vom Netzeingang des IDS-Displays an einer Steckdose an.
- 4. Sobald Stromversorgung erkannt wird, schaltet sich der Monitor ein.
- 5. Ein-/Austaste, OSD-Menü- und Videoauswahl-Taste befinden sich unten rechts an der Rückseite des Monitors.

#### **Quelle von USB-C**

- 1. Verbinden Sie das USB-C-Kabel (Type-C-Stecker zu Type-C-Stecker) mit Monitor und Host-PC.
- 2. Wählen Sie das richtige Netzkabel für Ihre Region. Schließen Sie das Kabel vom Netzeingang des IDS-Displays an einer Steckdose an.
- 3. Sobald Stromversorgung erkannt wird, schaltet sich der Monitor ein.
- 4. Ein-/Austaste, OSD-Menü- und Videoauswahl-Taste befinden sich unten rechts an der Rückseite des Monitors.

**Hinweis:** USB-C-Anschluss unterstützt nur USB-2.0- und Videoeingabe. Power Delivery und USB 3.0 sind nicht verfügbar.

 $100 - 240$  V Wechselspannung

## IDS-Display: Mit Elo-Computermodul (ECM) verbinden

- 1. Entfernen Sie die Abdeckung zum Freilegen des Computermodul-Docking-Bereichs.
- 2. Schieben Sie das Elo-Computermodul in den Einschub und sichern Sie das ECM mit den Verriegelungsschrauben.
	- a. Hinweis: Das ECM kann eingesteckt werden, während der Monitor mit Strom versorgt wird.
- 3. Sobald ein Videoeingang erkannt wird, beginnt der Monitor mit der Anzeige von Inhalten.

Rufen Sie die Elo Touch Solutions-Website [www.elotouch.com](http://www.elotouch.com/) auf für:

- Aktualisierungen zur Monitor-Firmware
- Detaillierte Installationsanleitungen für Treiber
- Touchtreiber für andere Betriebssysteme

TouchPro- und Infrarot-Einheiten sind HID-kompatibel und erfordern keinen Elo-Touchtreiber. Falls bereits ein Elo-Touchtreiber auf dem Host-Computer installiert wurde, entfernen Sie diesen, indem Sie die Systemsteuerung öffnen und die Option zum vollständigen Entfernen des Treibers auswählen.

# <span id="page-9-0"></span>**Abschnitt 4: Informationen zur Montage**

*Hinweis: Dieses IDS-Display sollte von mindestens zwei Personen transportiert, angehoben oder verschoben werden.*

*Hinweis: Lassen Sie das IDS-Display nicht längere Zeit nach unten gerichtet, da der Bildschirm andernfalls dauerhaft beschädigt wird.*

## Monitorausrichtungen

Die folgenden Montageausrichtungen werden unterstützt: Querformat, Hochformat, auf dem Tisch stehend und geneigt.

#### **Querformat**

Stellen Sie bei Montage des IDS-Displays im Querformat sicher, dass sich der ECM-Dockingschacht von vorne betrachtet auf der rechten Seite befindet.

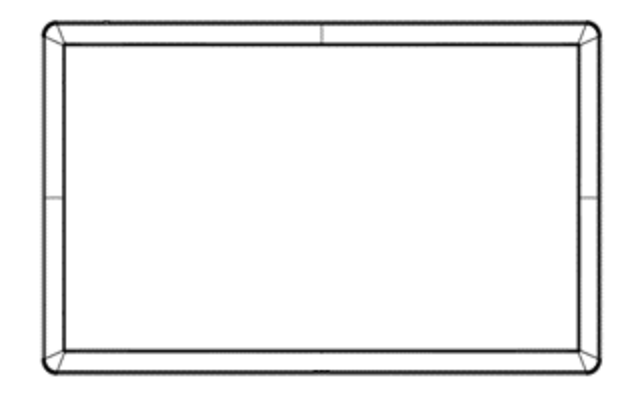

#### **Hochformat**

Stellen Sie bei Drehung des IDS-Displays ins Hochformat sicher, dass sich der ECM-Dockingschacht von vorne betrachtet an der Unterseite befindet. Die I/O-Ports befinden sich an der Unterseite.

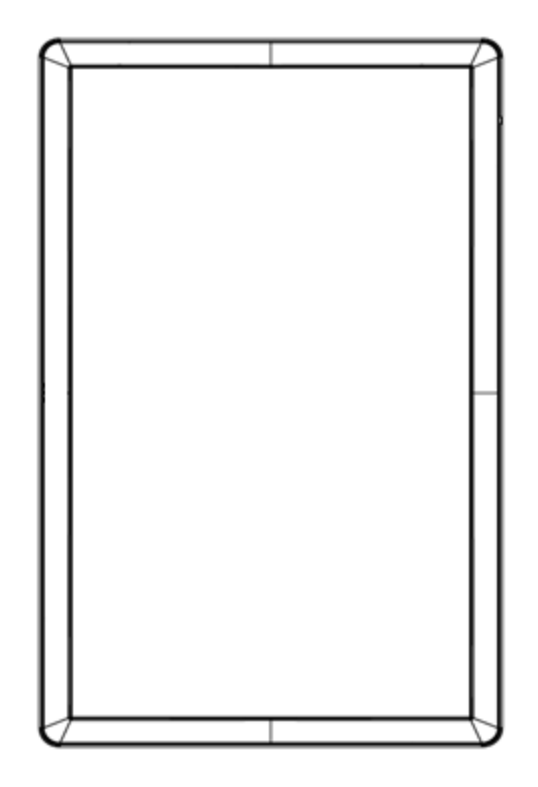

#### **Auf dem Tisch liegend**

Wenn das IDS-Display auf dem Tisch stehend verwendet wird, stützen Sie das IDS-Display über das VESA-Montagemuster an der Rückseite, damit das Gewicht des IDS-Displays angemessen getragen wird. Eine zusätzliche Unterstützung rund um den Rand kann zur Wahrung der Flachheit des Touch-Bildschirms bei Bedarf ebenfalls ergänzt werden.

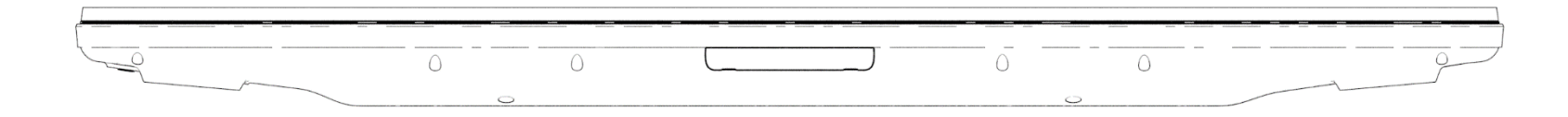

Sie müssen Kühlmethoden vorsehen, damit die Lufttemperatur unter dem Monitor die Betriebsspezifikationen nicht übersteigt. Anforderungen bei Aufstellung auf einem Tisch entnehmen Sie bitte dem Abschnitt Betriebs- und Lagerbedingungen.

#### **Geneigt**

Das IDS-Display unterstützt eine Neigung von 15°.

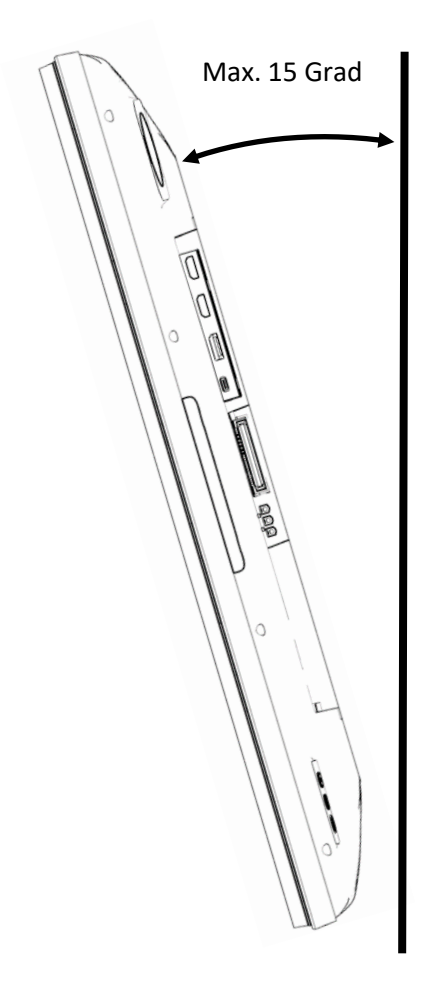

## VESA-Befestigung an der Rückseite

An der Rückseite des IDS-Displays befindet sich ein Montagemuster (vier Löcher, 600 x 600 mm und 400 x 400 mm). Die VESA-FDMI-kompatible Montage ist codiert

- VESA MOUNT PER MIS-F, 400 x 400 mm, M6
- VESA MOUNT PER MIS-F, 600 x 600mm, M8

Maßzeichnungen finden Sie unter [www.elotouch.com.](http://www.elotouch.com/)

## Optionale Montagemethoden

Ein optionales flaches Wandmontage-Set ist für das IDS-Display ET5503L verfügbar. Detaillierte Informationen sind in der Marketingspezifikationszeichnung unter [www.elotouch.com](http://www.elotouch.com/) erhältlich.

Flaches Elo-Wandmontage-Set:

Elo-Teilenummer: E727774

Skizzennummern: MS602320 für IDS ET5503L

Detaillierte Installationshinweise entnehmen Sie bitte der Bedienungsanleitung der Wandhalterung.

## Audiolautsprecher-Montage im Hochformat (optional)

Wenn das IDS-Display im Hochformat montiert ist, platzieren Sie den Lautsprecher rechts oben unten an der linken Seite, damit Sie eine bessere natürliche Stereoleistung erhalten.

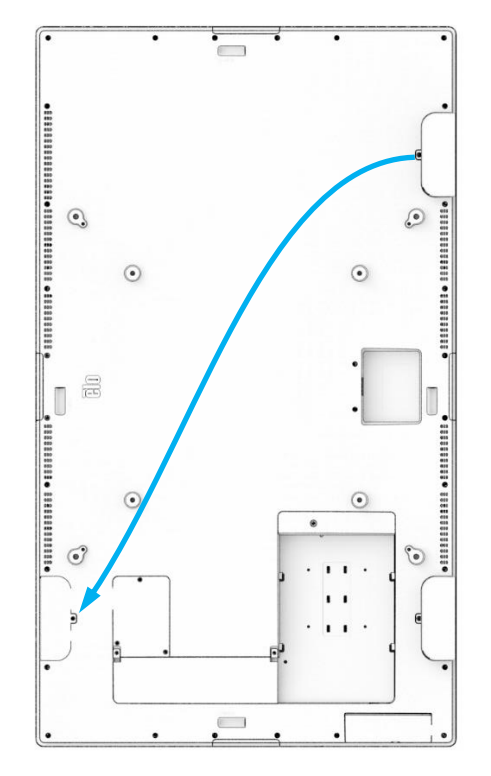

1. Entfernen Sie die Montageschraube des Lautsprechers und schieben Sie den Lautsprecher zum Lösen der Montagehaken nach unten. Ziehen Sie den Lautsprecher weit genug nach unten, sodass der Kabelanschluss freiliegt, und lösen Sie den Anschluss.

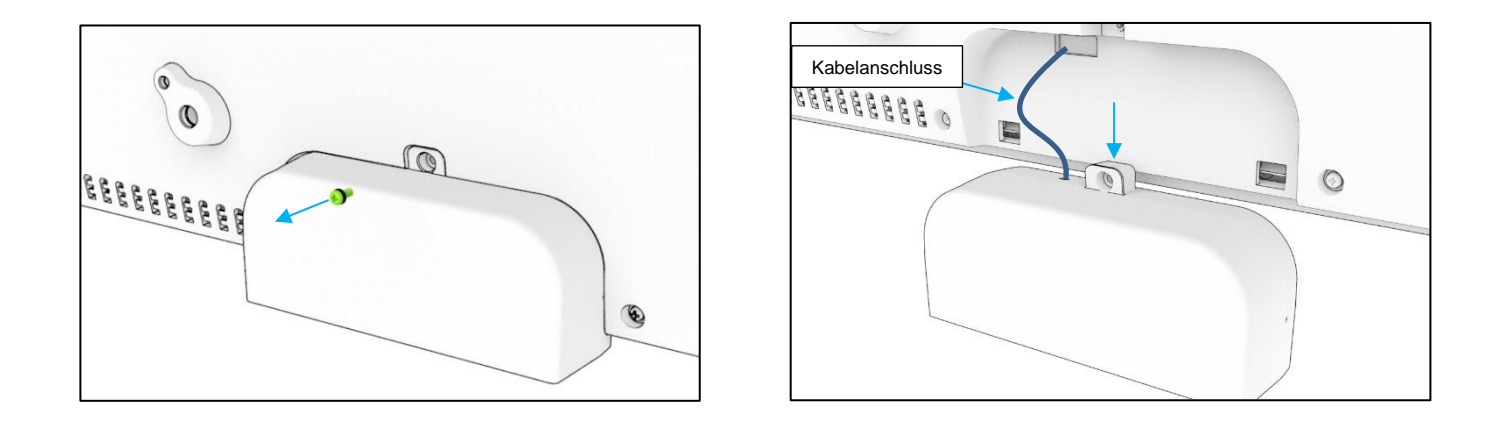

2. Entfernen Sie die Montageschraube von der Montageabdeckung oben rechts am IDS-Display und schieben Sie die Abdeckung zum Lösen der Montagehaken nach unten.

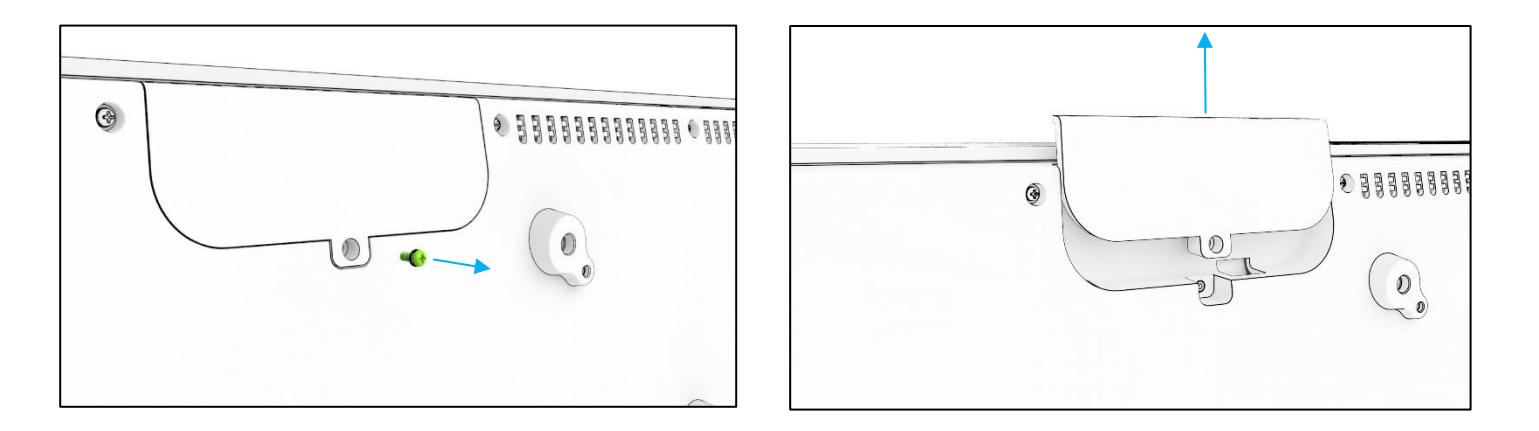

3. Installieren Sie den Lautsprecher an der neuen Position, indem Sie den Anschluss des Lautsprecherkabels anschließen. Stecken Sie dann Kabel und Anschluss durch die Öffnung und schieben Sie den Lautsprecher von oben nach unten, sodass beide Haken in den Schlitzen in der rückseitigen Abdeckung greifen. Bringen Sie die Montageschraube wieder an.

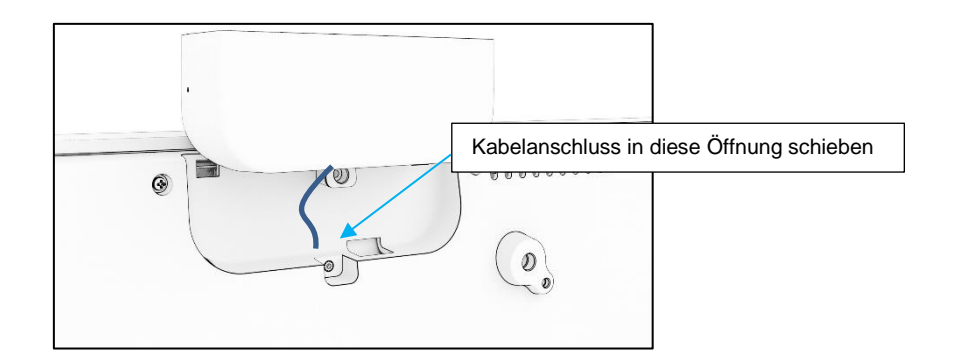

4. Installieren Sie die in Schritt 2 entfernte Abdeckung an der alten Lautsprecherposition, indem Sie sie so hineinschieben, dass die Haken in den Schlitzen in der rückseitigen Abdeckung greifen. Installieren Sie dann die Montageschraube.

# <span id="page-16-0"></span>**Abschnitt 5: Bedienung**

## Stromversorgung

Durch Betätigung der-/Austaste des IDS-Displays schalten Sie es ein oder aus. Falls ein Computermodul installiert ist, schaltet sich das Computermodul gemeinsam mit dem Monitor ein.

Sie können das Computermodul angemessen herunterfahren, indem Sie die normalen Abschaltverfahren des Betriebssystems Ihres Computermoduls befolgen.

Das System verbraucht in den Modi RUHEZUSTAND und AUS sehr wenig Energie. Für detaillierte Spezifikationen des Stromverbrauchs beziehen Sie sich bitte auf die technischen Daten, die auf der Elo-Website unter [www.elotouch.com](http://www.elotouch.com/) verfügbar sind.

Durch eine Berührung des Bildschirms verlässt das System den MONITOR-RUHEZUSTAND.

Sind lange Zeiten der Nichtnutzung abzusehen, ziehen Sie den Netzstecker ab, um Strom zu sparen.

Die nachstehende Tabelle mit Stromversorgungsangaben listet die maximale Spannung, die Frequenz und den elektrischen Strom des IDS-Displays auf:

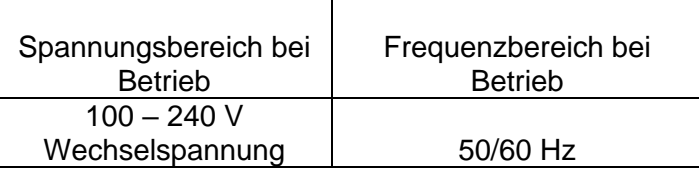

## Genutzte Betriebsdauer

Elo empfiehlt, zum Energiesparen und Verlängern der Displaylebenszeit, das Display bei Nichtbenutzung abzuschalten. Für diese Aufgabe stehen eine Reihe von Tools zur Verfügung, beispielsweise CMS- (Content Management System) Player, Betriebssystemeinstellungen und Real-Time-Clock-Funktion im OSD-Menü innerhalb des IDS-Displays.

Elo empfiehlt zudem, das Display regelmäßig für eine Dauer von 24 bis 48 Stunden auszuschalten, damit kein Memory-Effekt eintritt. Weitere Informationen finden Sie [hier.](https://myelo.elotouch.com/support/s/article/Image-Burn-In)

## Touchtechnologie

Beim Anschluss an einen Computer mit Windows 10 kann das IDS-Display die entsprechenden Berührungen gleichzeitig registrieren: TouchPro unterstützt bis zu 40 Berührungen Infrarot unterstützt bis zu 20 Berührungen

Die Produktspezifikationen des IDS-Displays finden Sie unter<https://www.elotouch.com/>

## Videoinformationen

Bei der systemeigenen Auflösung eines LCD-Bildschirms handelt es sich um seine in Pixeln gemessene Breite und Höhe.

In fast allen Fällen sieht ein auf einem LCD-Monitor angezeigtes Bild am besten aus, wenn die Ausgangsauflösung des Computers der systemeigenen Auflösung des LCD-Bildschirms entspricht. Die systemeigene Auflösung Ihres IDS-Displays entnehmen Sie bitte den Anzeigespezifikationen auf der Elo-Webseite unter [www.elotouch.com.](http://www.elotouch.com/) Ein Betrieb in anderen Auflösungen setzt die Videoleistung herab und wird nicht empfohlen.

Stimmen Ausgangsauflösung Ihres Computers und systemeigene Auflösung nicht überein, passt der Monitor das Video durch Skalierung der systemeigenen Auflösung des Bildschirms an. Bei Videoeingängen mit geringerer Auflösung beinhaltet dies eine Streckung des Eingabebildes in X- und Y-Ausrichtung. Bei Videoeingängen mit höherer Auflösung beinhaltet dies eine Komprimierung des Eingabebildes in X- und Y-Ausrichtung. Eine unvermeidbare Begleiterscheinung der Skalierungsalgorithmen ist ein Verlust der Wiedergabetreue, wenn das vom Computer ausgegebene Videobild dem Monitorbildschirm durch Skalierung angepasst wird. Dieser Verlust der Wiedergabetreue ist am offensichtlichsten, wenn Bilder mit vielen Merkmalen in Detailansicht angezeigt werden (z. B. Bilder mit Text in kleiner Schriftart).

Wahrscheinlich wird Ihr IDS-Display keiner Videoeinstellungen bedürfen.

## Berührungsgesteuerte Bildschirmanzeige (OSD)

Dieser Monitor nutzt eine einfach zu navigierende berührungsgesteuerte OSD-Schnittstelle. Nehmen Sie über das Einstellungsmenü in der Seitenleiste Anpassungen an den IDS-Anzeigeeinstellungen vor.

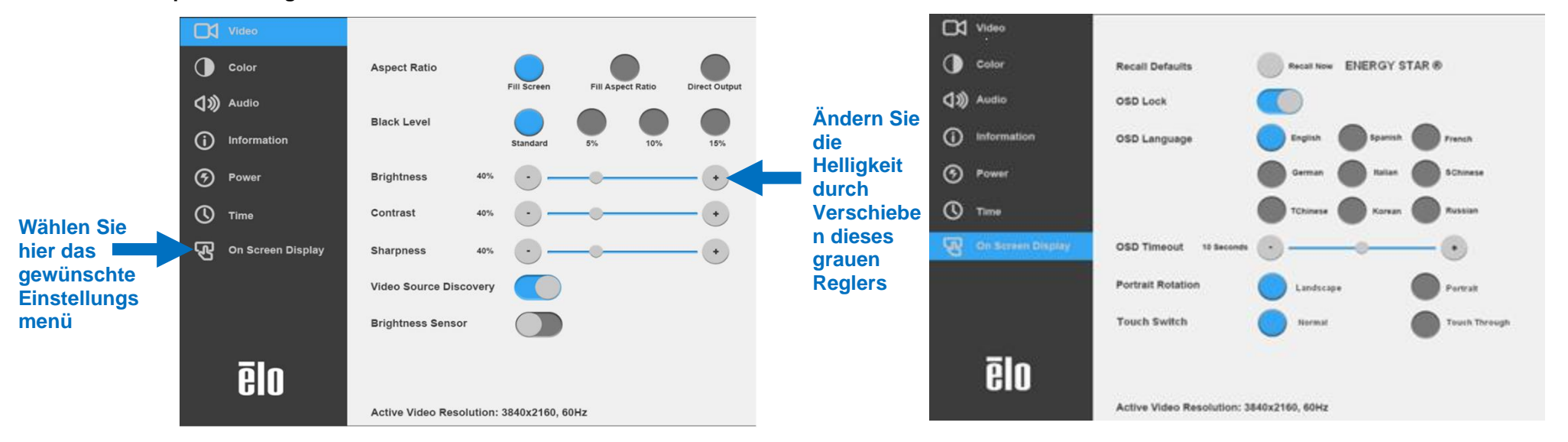

#### **Beispiel des eingeblendeten OSD-Menüs:**

Sämtliche Einstellungen des IDS-Displays, die über das OSD vorgenommen werden, werden gleich bei der Eingabe automatisch gespeichert. Dank dieser Funktion werden Ihre ausgewählten Einstellungen nicht jedes Mal zurückgesetzt, wenn der IDS-Display abgesteckt oder aus- und wieder eingeschaltet wird bzw. ein Stromausfall aufgetreten ist.

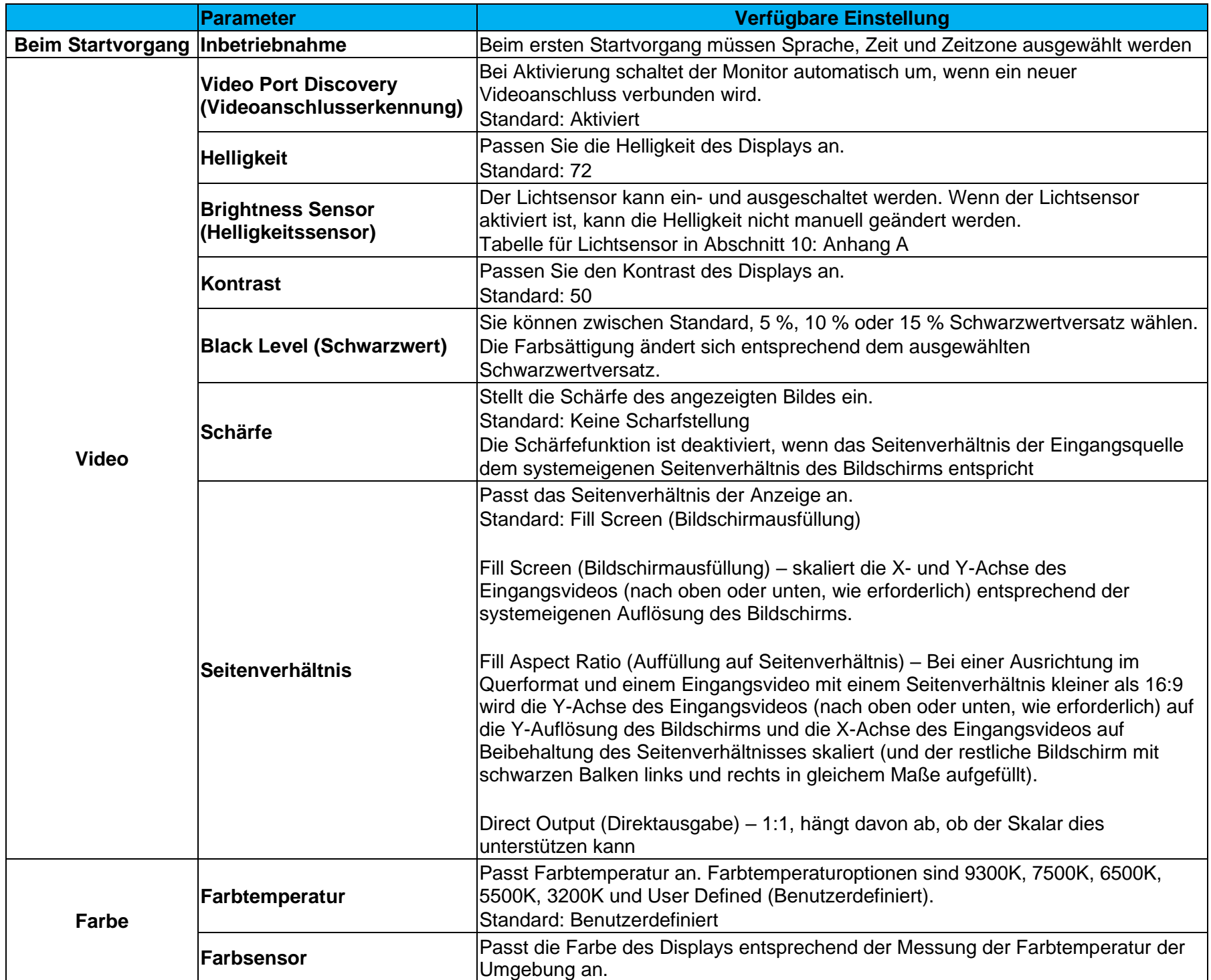

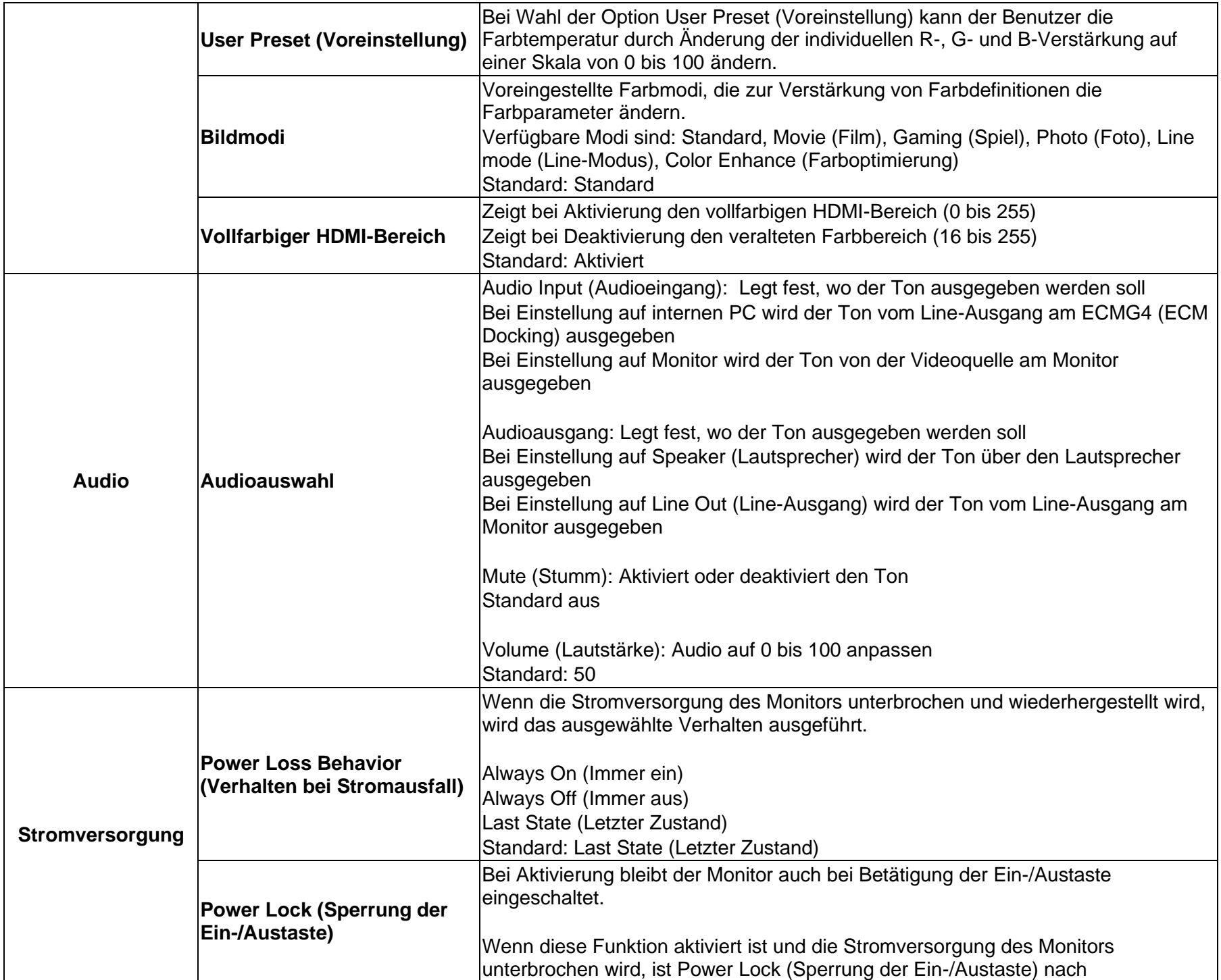

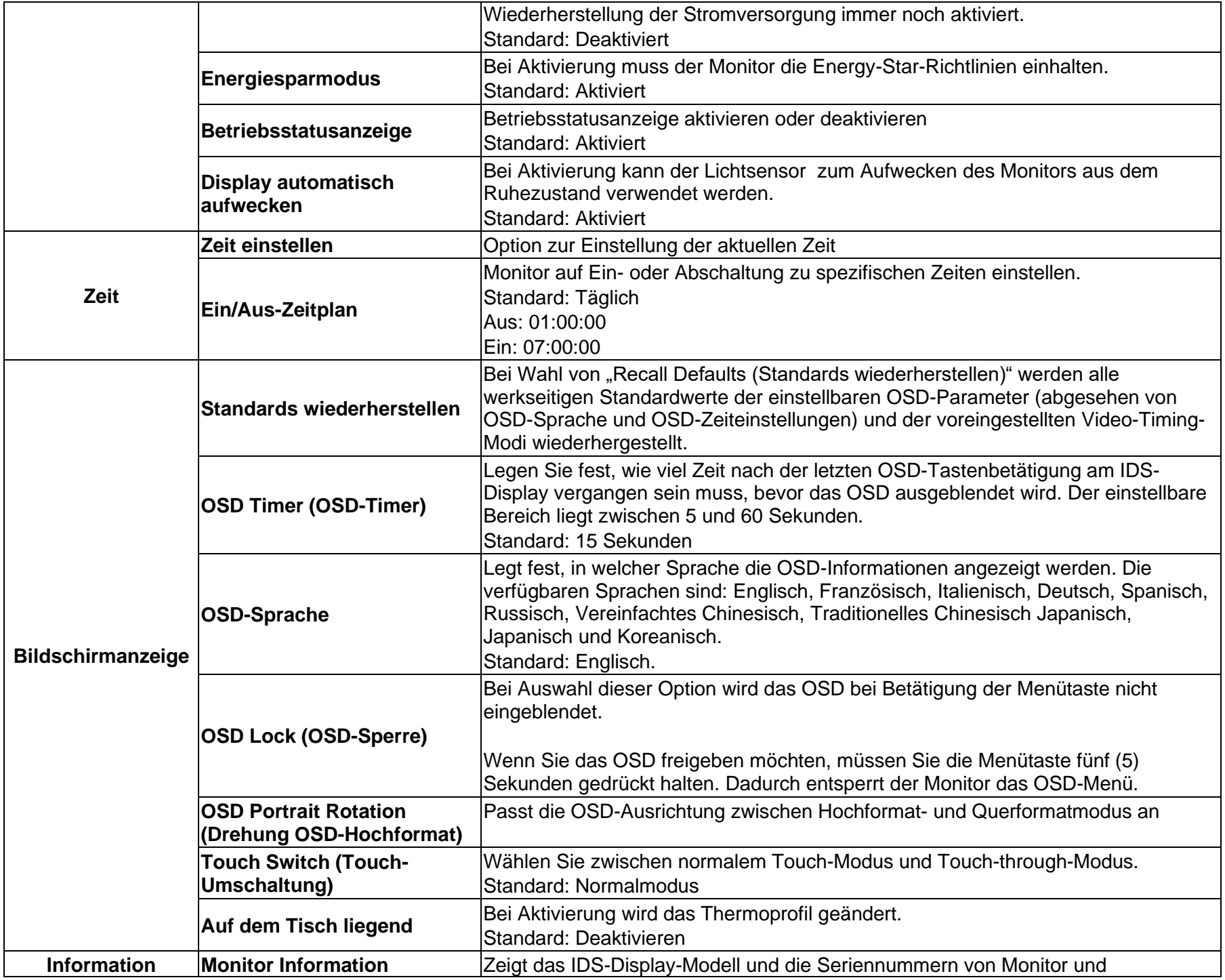

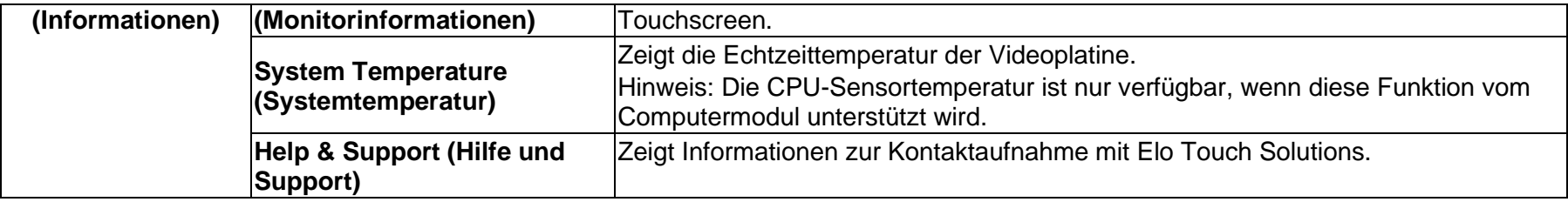

## On-Screen Display (OSD) (optionale Elo-Teilenummer – E483757) Über RJ45 verbunden

Die fünf OSD-Tasten finden Sie an der OSD-Fernbedienung. Eine LED zeigt den aktuellen Monitorstatus. Nachstehend finden Sie die den Tasten zugewiesenen Funktionen.

Hinweis: Durch externes Öffnen des OSD-Menüs werden Berührungsfunktionen im OSD-Menü deaktiviert.

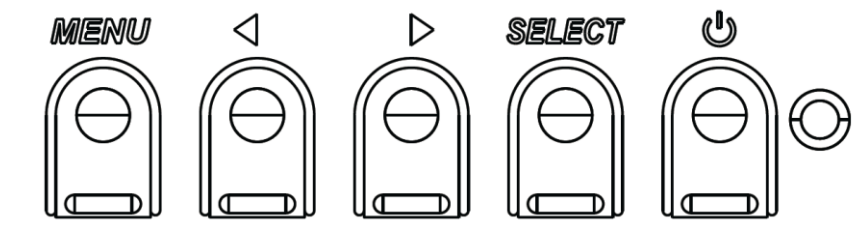

Die Tasten und ihre Funktionsweisen sind:

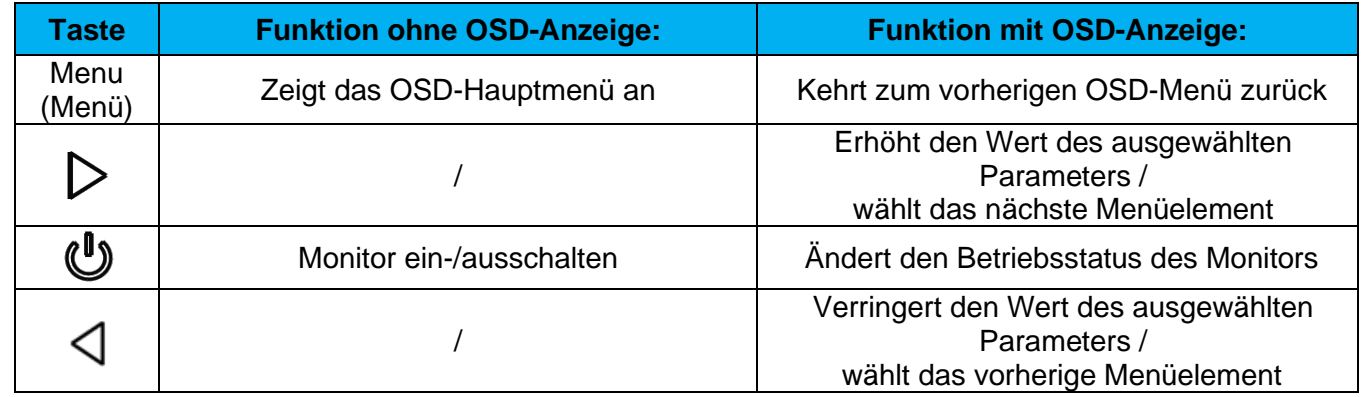

## Berührungsaktiviertes OSD

IDS ET5503L können das OSD-Menü durch Anklicken von 4 Zeichen aktivieren (3 → 9 → 3 → 9).

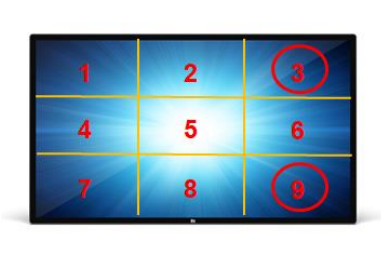

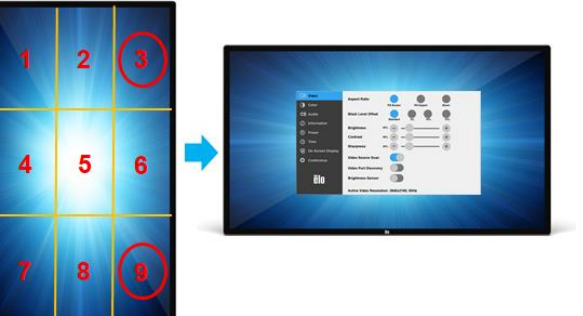

*\*Beachten Sie, dass das OSD-Menü nur durch eine einzelne Berührung aufgerufen werden kann; zudem darf die Berührung nicht länger als 3 Sekunden andauern.*

*\*Beachten Sie, dass diese Funktion bei aktiver OSD Lock (OSD-Sperre) nicht aktiv ist.*

### Audio

Audio kann von folgenden Orten ausgegeben werden:

- 1. Von den Lautsprechern des IDS-DIsplays über den Videokanal
- 2. Der Line-Ausgang an den IDS-I/O-Ports
- 3. Vom Line-Ausgang des Computers (falls ein Elo-Computermodul installiert ist)

Einzelheiten entnehmen Sie bitte den OSD-Parametern unter "Audio".

Hinweis: Wenn Kopfhörer am Kopfhörerausgang angeschlossen sind, werden die internen Lautsprecher ausgeschaltet und der Ton wird über die Kopfhörer ausgegeben.

Lautstärkeregelung und Stummschaltung der Lautsprecher- und Kopfhörerausgabe lassen sich über das OSD vornehmen.

## IDS-Display fernsteuern

Das IDS-Display ermöglicht externen Zugriff von einer Host-Anwendung. Dies erfolgt übr die VESA Display Data Channel Command Interface- (DDC/CI) oder die Multiple Display Control-Befehlssätze. Nutzer können über beide Protokolle mit dem Monitor kommunizieren. Die Host-Applikation kann eine Vielzahl verschiedener Befehle senden, die am IDS-Display ausgeführt werden. Detaillierte Informationen zum Befehlssatz finden Sie in dem [hier](https://docs.elotouch.com/ELO_APP_Notes_21122AEB00033.pdf) erhältlichen Anwendungshinweis.

## CEC-Funktionalität (Consumer Electronics Control)

Das IDS-Display ist CEC-fähig. Wenn ein Host-Gerät (mit CEC-Funktionalität) per HDMI mit dem Monitor verbunden wird, kann der Monitor nur durch Einschalten des Host-Gerätes eingeschaltet werden.

## Echtzeituhr-Funktionalität (RTC)

Dieses ISD-Display hat eine Echtzeit-Uhrfunktion. Im OSD-Menü befindet sich ein Untermenü namens RTC-Einstellungen.

#### **So nutzen Sie die RTC-Funktionalität:**

Der Nutzer muss die Zeiteinstellung für seine spezifische Zeitzone einrichten.

Durch Aktivierung des Ein-/Abschaltplans können Sie festlegen, wann sich der Monitor ein- bzw. ausschalten soll. Es können einzelne oder mehrere Tage ausgewählt werden.

#### *Beispiel:*

*Monitor montags, mittwochs und freitags zwischen 9:00 und 17:00 Uhr eingeschaltet lassen. An anderen Tagen und zu anderen Zeiten soll er ausgeschaltet sein.*

- o *Aktivieren Sie den On/Off Schedule (Ein-/Abschaltplan)*
- o *Wählen Sie M W F (M M F)*
- o *Legen Sie die Einschaltzeit auf 09:00:00 und die Abschaltzeit auf 17:00:00 fest*

*\*Beachten Sie, dass alle Zeiteinstellungen auf dem 24-Stunden-Format basieren.*

## Wake-On-Touch

Der Touchmonitor unterstützt Wake-on-Touch-Funktionalität, wenn sich der PC im Ruhezustand befindet. Bitte stellen Sie bei Aktivierung sicher, dass in den BIOS-Einstellungen USB-Unterstützung während des S4-Schlafzyklus aktiviert wurde.

## Intelligente Helligkeitsregelung und Farbsensorfunktionalität

Dieses IDS-Display verfügt über einen Licht- und Farbsensor, der die Helligkeit des Bildschirms und die Farbe der Anzeige entsprechend der Umgebungsbeleuchtung und den Farbniveaus anpassen kann. Details zur Funktionalität finden Sie im Abschnitt 10, Anhang A.

Der Lichtsensor kann zum Aufwecken des Monitors aus dem Ruhezustand verwendet werden. Dies geschieht, wenn sich die Lichtmenge von sehr dunkel (< 50 Lux) zu hell (> 200 Lux) ändert. Stellen Sie zur Aktivierung dieser Funktion sicher, dass der Energiesparmodus für den Monitor deaktiviert ist.

## Energiesparmodus

IDS ET5503L kann die Anforderungen von Energy Star 8.0 erfüllen, wenn der Energiesparmodus aktiviert ist.

Wenn der Energiesparmodus aktiviert ist, werden vier seitliche Peripherieanschlüsse, MDC-Befehlsfunktion, CEC-Funktionalität und Auto-Weckfunktion des Displays beschränkt.

Zur Wiederherstellung vollständiger Funktionalität des IDS-Displays deaktivieren Sie den Energiesparmodus.

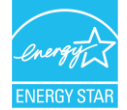

ENERGY STAR ist ein Programm der U.S. Environmental Protection Agency (EPA) und des U.S. Department of Energy (DOE) zur Förderung der Energieeffizienz.

Dieses Produkt qualifiziert sich mit werkseitigen Standardeinstellungen für ENERGY STAR und dies ist die Einstellung, in der Energieeinsparungen erzielt werden.

Durch Änderung der werkseitigen Bildeinstellungen oder Aktivierung anderer Funktionen erhöht sich die Leistungsaufnahme, wodurch möglicherweise die zur Qualifizierung für ENERGY STAR erforderlichen Grenzwerte überschritten werden.

Weitere Informationen zum ENERGY-STAR-Programm finden Sie unter energystar.gov.

## Stylus (aktiv und passiv) (optional)

Elo bietet aktive Stylus-Stifte, die auf der projiziert-kapazitiven Version des Monitors genutzt werden können.

Teilenummer des aktiven Elo-Stylus: E216215

Besuchen Sie für Stylus-APIs [www.elotouch.com.](http://www.elotouch.com/)

Hinweis: Der Mindestabstand zwischen zwei Monitoren sollten 72 cm ± 10 % betragen

Elo bietet zudem passive Stylus-Stifte, die an der Infrarot-Version des Monitors gemeinsam mit der Steuerung mittels Finger verwendet werden können. Teilenummer des passiven Elo-Stylus: E727568 (nur verfügbar bei IR sku)

## Handschuhunterstützung

IDS ET5503L kann Handschuhdicken von 0,1 bis 1,4 mm unterstützen, **bitte wechseln Sie bei einem dickeren Handschuh in den Touch-through-Modus.** Die für IDS ET5503L verwendeten Handschuhe sind wie folgt.

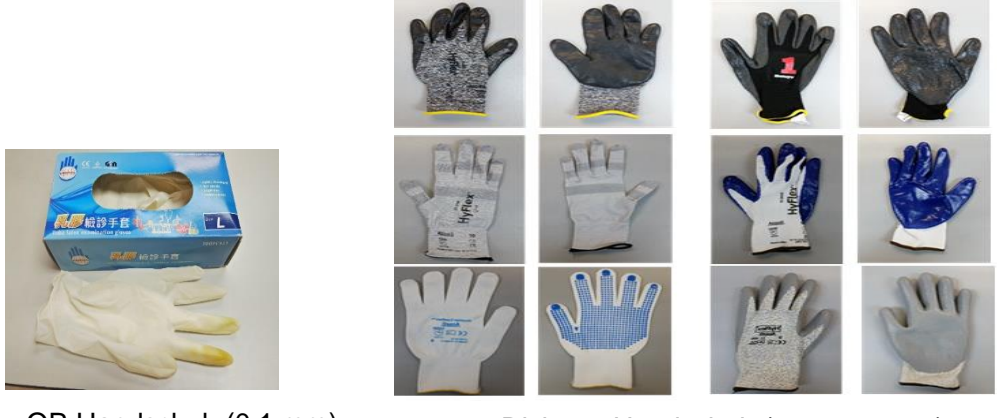

Latex-OP-Handschuh (0,1 mm) Dickerer Handschuh (0,7 – 1,4 mm)

*\*Beachten Sie, dass die Touch-Leistung stark vom verwendeten Handschuhtyp abhängt. Dicke und Material sind die wesentlichen Faktoren. Ein dickerer Handschuh sorgt für eine schlechtere Touch-Leistung.*

*\*Achten Sie darauf, Ihre Handfläche nicht auf dem Bildschirm zu platzieren, wenn das System im Touch-through-Modus startet.*

## Elo Edge Connect Micro-USB-Peripherieanschlüsse

Verfügbar an allen vier Seiten des Monitors. Die Micro-USB-Anschlüsse sind auf Elos optionale Peripherie ausgelegt. Optionale Peripherie, die mit dem IDS-ET5503L-Display funktioniert, finden Sie unter [www.elotouch.com.](http://www.elotouch.com/) Bitte beachten Sie die Bedienungsanleitung des jeweiligen Zubehörs oder die Elo-Webseite für die Betriebssystemunterstützung.

Die Pinbelegung ist wie folgt: Pin1: 5-V-Stromversorgung Pin2: USB D-Pin3: USB D+ Pin4: Nicht verbunden Pin5: Erde

## Huddle-Set (optional)

Elo bietet ein optionales Huddle-Set (P/N E380925), das Elos Konferenzkamera und i5-Windows-10-Computermodul mit einer intuitiven Dashboard-Schnittstelle zur einfachen Navigation zur vorinstallierten Whiteboard- und kabellosen BYOD-Inhaltsfreigabe-Software bietet. Das Startprogramm ermöglicht zudem schnellen Zugriff auf beliebige Videokonferenz- und Büroproduktivitätssoftware von Drittanbietern.

## Konferenzkamera (optional)

Elo bietet ein optionales Kameramodul (P/N E277819) mit integriertem Mikrofon. Diese Kamera ist auf Videokonferenzen ausgelegt und unterstützt 1080p-Full-HD-Videoausgabe.

## Whiteboard-Software (optional)

<span id="page-26-0"></span>Qwizdom Octopus – Kann für Whiteboard-Anwendungen und Präsentationen genutzt werden. Die Bedienungsanleitung für diese Software finden Sie unter <https://qwizdomoktopus.com/user-guide/>

# **Abschnitt 6: Wartungsinformationen**

Um keinen Stromschlag zu erhalten, beachten Sie alle Sicherheitshinweise und demontieren Sie nicht das IDS-Display oder das Computermodul. Es kann vom Benutzer nicht gewartet werden.

Sie dürfen die Belüftungsschlitze nicht blockieren oder etwas dort hineinstecken.

Das IDS-Display ist mit einer 3-adrigen, geerdeten Netzleitung ausgestattet. Der Netzstecker passt nur in eine geerdete Steckdose. Versuchen Sie nicht, den Stecker in eine Steckdose zu stecken, die nicht für diesen Zweck ausgelegt ist, oder dafür zu modifizieren. Verwenden Sie keine beschädigte Netzleitung. Verwenden Sie nur die Netzleitung, die bei Ihrem Elo-IDS-Display mitgeliefert wurde. Bei Verwendung einer nicht zugelassenen Netzleitung kann Ihr Garantieanspruch erlöschen.

Stellen Sie sicher, dass das System gewartet wird und innerhalb der in den Produktspezifikationen auf der Webseite von Elo Touch Solutions [www.elotouch.com](http://www.elotouch.com/) angegebenen Umgebungsbedingungen läuft.

# <span id="page-28-0"></span>**Abschnitt 7: Technischer Support**

## Technische Unterstützung

Technische Daten

Besuchen Sie **[www.elotouch.com/products](http://www.elotouch.com/products)** für technische Daten zu diesem Gerät

Support

Technischen Support erhalten Sie unter **www.elotouch.com/support**

Beachten Sie die letzte Seite mit Rufnummern des weltweiten technischen Supports.

# <span id="page-29-0"></span>**Abschnitt 8: Informationen bezüglich behördlicher Vorschriften**

## Richtlinie zu elektrischen und elektronischen Altgeräten (WEEE)

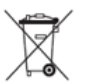

Dieses Produkt sollte nicht zusammen mit dem Hausmüll entsorgt werden. Es sollte zu einer Sammelstelle für Rückgewinnung und dem Recyceln von Materialien gebracht werden.

Elo hat in bestimmten Regionen auf der Welt ein Recycling-Programm in die Praxis umgesetzt. Informationen zum Zugreifen auf diesem Programm finden Sie unter www.elotouch.com/e-waste-recyclingprogram/.

## Informationen zur elektrischen Sicherheit

Die auf dem Etikett des Herstellers angegebenen Werte zu Spannung, Frequenz und Stromstärke müssen eingehalten werden. Der Anschluss an eine Stromquelle, deren Spezifikationen von den hier aufgeführten abweicht, kann zu einer unzulässigen Betriebsweise, zur Beschädigung der Gerätschaft oder zu einem Brand führen, wenn die Einschränkungen nicht beachtet werden.

Es gibt keine Teile in dieser Gerätschaft, die vom Bediener instandgesetzt werden können. Diese Gerätschaft erzeugt Hochspannungen, die eine Gefahr für Ihre Sicherheit darstellen. Die Instandsetzung sollte nur von einem qualifizierten Kundendiensttechniker vorgenommen werden.

Wenden Sie sich bei Fragen zur Installation vor dem Anschluss der Gerätschaft an den Netzstrom an einen qualifizierten Elektriker oder den Hersteller.

## Informationen zu Emissionen und zur Störfestigkeit

Hinweis für Benutzer in den Vereinigten Staaten. Dieses Gerät wurde getestet und gemäß Abschnitt 15 der FCC-Vorschriften als mit den Grenzwerten für ein Digitalgerät der Klasse A übereinstimmend befunden. Diese Grenzwerte wurden geschaffen, um angemessenen Schutz gegen Störungen beim Betrieb in kommerziellen Umgebungen zu gewährleisten. Dieses Gerät erzeugt, verwendet und kann Hochfrequenzenergie abstrahlen und kann – falls nicht in Übereinstimmung mit den Bedienungsanweisungen installiert und verwendet – Störungen der Funkkommunikation verursachen. Der Betrieb dieses Gerätes in einer Wohnumgebung verursacht höchstwahrscheinlich Störungen, wobei der Benutzer diese Störung auf eigene Kosten beheben muss. Dieses Gerät stimmt mit Teil 15C der FCC-Vorschriften überein. Für seine Inbetriebnahme gelten die folgenden zwei Bedingungen:

1) Dieses Gerät darf keine Störungen verursachen, und

2) dieses Gerät muss alle Störungen hinnehmen, auch solche, die zu unbeabsichtigtem Betrieb führen können.

Hinweis für Benutzer in Kanada:

Dieses Gerät stimmt mit den Grenzwerten der Klasse A zu Funkstörungen durch Digitalgeräte überein, die in den Bestimmungen zu Funkstörungen der IC festgelegt sind.

#### CAN ICES3(A)/NMB3(A)

Dieses Gerät mit den lizenzfreien RSS-Standards der kanadischen Industrie überein. Für seine Inbetriebnahme gelten die folgenden zwei Bedingungen:

(1) Dieses Gerät darf keine Störungen verursachen, und

(2) dieses Gerät muss alle Störungen hinnehmen, auch solche, die zu unbeabsichtigtem Betrieb führen können.

Le présent appareil est conforme aux CNR d'Industrie Canada applicables aux appareils radio exempts de licence. L'exploitation est autorisée aux deux conditions suivantes:

(1) l'appareil ne doit pas produire de brouillage;et

(2) l'utilisateur de l'appareil doit accepter tout brouillage radioélectrique subi, même si le brouillage est susceptible d'en compromettre le fonctionnement.

Hinweis für Benutzer in der Europäischen Union: Verwenden Sie nur die Netzleitungen und Verbindungskabel, die Sie zusammen mit dieser Gerätschaft erhalten haben. Ein Ersatz der mitgelieferten Leitungen und Kabel könnte die elektrische Sicherheit oder die Zertifizierung des CE-Kennzeichens für Emissionen oder Störfestigkeit, wie in den folgenden Standards verlangt wird, beeinträchtigen:

Das Herstelleretikett dieses IT-Gerätes muss ein CE-Kennzeichen aufweisen, was bedeutet, dass es gemäß den folgenden Richtlinien und Standards getestet wurde: Diese Gerätschaft wurde gemäß den Anforderungen für ein CE-Kennzeichen getestet, wie von der EMV-Richtlinie 2014/30/EU gemäß der europäischen Norm EN 55032 Klasse A und der Niederspannungsrichtlinie 2014/35/EU gemäß der europäischen Norm EN 60950-1 gefordert wird.

Allgemeine Informationen für alle Benutzer: Dieses Gerät erzeugt und nutzt Hochfrequenzenergie und kann diese auch abstrahlen. Wird die Gerätschaft nicht dieser Anleitung entsprechend installiert und verwendet, kann sie den Radio- und Fernsehempfang stören. Es gibt jedoch keine Garantie, dass bei einer bestimmten Einbauweise aufgrund ortsspezifischer Faktoren keine Störungen auftreten werden.

1. Für eine Übereinstimmung mit Anforderungen zu Emissionen und zur Störfestigkeit muss der Benutzer Folgendes beachten:

- a. Schließen Sie dieses Digitalgerät nur über die mitgelieferten E/A-Kabel an einen Computer an.
- b. Verwenden Sie zur Gewährleistung der Übereinstimmung nur die mitgelieferte, vom Hersteller zugelassene Netzleitung.
- c. Der Benutzer wird darauf hingewiesen, dass Änderungen oder Modifizierungen an der Gerätschaft, die von der für Übereinstimmung verantwortlichen Partei nicht ausdrücklich genehmigt sind, die Erlaubnis des Benutzers zur Inbetriebnahme dieser Gerätschaft außer Kraft setzen könnte.
- 2. Wenn diese Gerätschaft Störungen beim Radio- oder Fernsehempfang oder bei einem anderen Gerät verursacht:
	- a. Weisen Sie diese Gerätschaft als Emissionsquelle nach, indem Sie sie aus- und einschalten. Haben Sie festgestellt, dass das Gerätschaft die Störungen verursacht, versuchen Sie, die Störungen mittels einer oder mehrerer folgender Maßnahmen zu beseitigen:
		- I. Stellen Sie das Digitalgerät weiter entfernt vom beeinträchtigten Empfänger auf.

II. Positionieren Sie das Digitalgerät hinsichtlich des beeinträchtigten Empfängers neu (drehen Sie es).

III. Richten Sie die Antenne des beeinträchtigten Empfängers neu aus.

IV. Schließen Sie das Digitalgerät an eine andere Netzsteckdose an, sodass das Digitalgerät und der Empfänger an unterschiedlichen Stromkreiszweigen anliegen.

V. Trennen Sie E/A-Kabel, die das Digitalgerät nicht verwendet, und entfernen Sie sie.

(Nicht terminierte E/A-Kabel sind eine potenzielle Quelle von starken Hochfrequenzemissionen.)

VI. Schließen Sie das Digitalgerät an eine geerdete Steckdose an. Verwenden Sie keine Zwischenstecker.

(Wird der Schutzleiter entfernt oder abgeschnitten, könnten sich die Hochfrequenzemissionen erhöhen und für den Benutzer könnte auch die Gefahr eines Stromschlags bestehen.)

Wenn Sie zusätzliche Hilfe benötigen, wenden Sie sich an Ihren Händler, den Hersteller oder einen erfahrenen Radio- oder Fernsehtechniker.

## Behördliche Zertifizierungen

Folgende Zertifizierungen und Kennzeichen wurden für den IDS-ET5503L-Monitor ausgestellt oder vergeben:

- UL, FCC (US) Klasse A
- cUL, IC (Kanada)
- CB (internationale Sicherheit)
- CE (Europa) Klasse A
- RCM (Australien)
- VCCI (Japan)
- CCC (China) (nur bei TouchPro-Version)

## China RoHS

r

In Übereinstimmung mit chinesischem Recht (Managementmethoden für die Beschränkung des Einsatzes

gefährlicher Stoffe in elektrischen und elektronischen Produkten) listet der nachstehende Abschnitt die Namen und Mengen giftiger und/oder gefährlicher Stoffe, die in diesem Produkt enthalten sein könnten, auf.

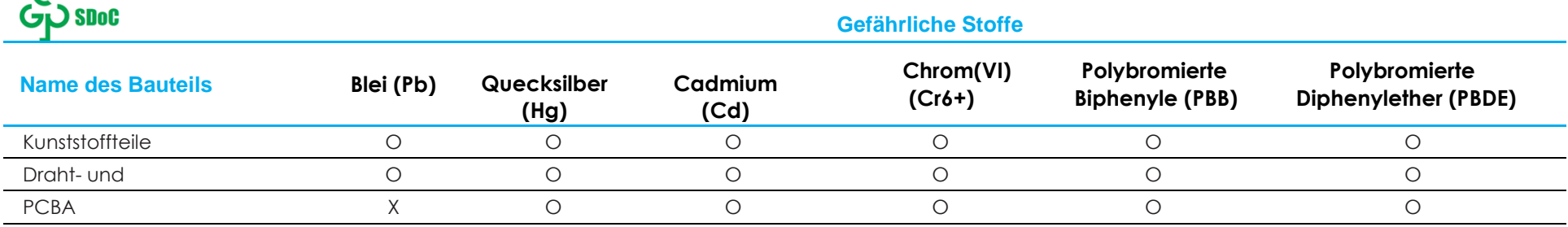

Diese Tabelle wurde im Einklang mit den Bestimmungen von SJ/T 11364 erstellt.

- O: Bedeutet, dass besagter gefährliche Stoff, der in allen homogenen Materialien für dieses Bauteil enthalten ist, den von GB/T 26572 geforderten Grenzwert unterschreitet.
- X: Bedeutet, dass besagter gefährliche Stoff, der in mindestens einem der homogenen Materialien für dieses Bauteil enthalten ist, den von GB/T 26572 geforderten Grenzwert überschreitet.

Bei mit X gekennzeichneten Elementen wurden Ausnahmen gemäß der EU-RoHS-Richtlinie gemacht.

## Erklärung der Kennzeichen

In Übereinstimmung mit der Anforderung SJ/T11364 sind elektrische und elektronische Produkte mit folgendem Umweltschutz-Logo gekennzeichnet.

Der umweltverträgliche Nutzungszeitraum für dieses Produkt beträgt 10 Jahre. Das Produkt wird unter den nachfolgend aufgeführten Betriebsbedingungen nicht undicht werden oder sich verändern, sodass die Nutzung dieses elektronischen Informationsprodukts keine schweren Umweltbelastungen, Körperverletzungen oder Sachschäden verursachen wird.

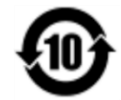

Betriebstemperatur: Siehe Tabelle auf der nächsten Seite.

Lagertemperatur: Siehe Tabelle auf der nächsten Seite.

Wir ermutigen und raten dazu, Produktverpackung entsprechend den örtlichen Gesetzen zu recyceln und wiederzuverwenden.

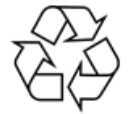

## Leistungsangaben

#### **Elektrische Nennwerte**

i.

Eingabe 100 bis 240 V Wechselspannung, 50/60 Hz

## Betriebs- und Lagerbedingungen

#### **Betriebsbedingungen**

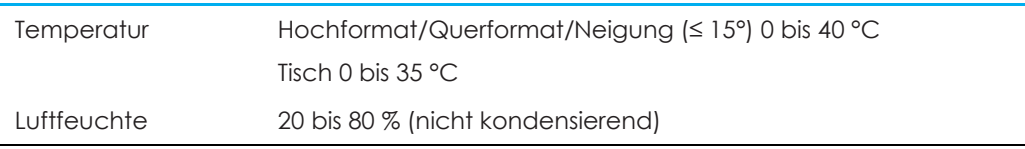

#### **Lagerbedingungen**

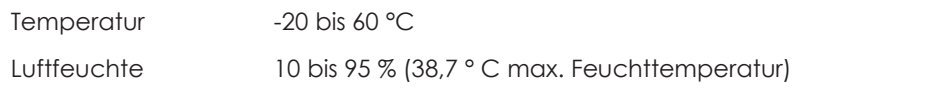

# <span id="page-34-0"></span>**Abschnitt 9: Garantieinformationen**

Garantieinformationen finden Sie unter<http://support.elotouch.com/warranty/>

# <span id="page-35-0"></span>**Abschnitt 10: Anhang A**

#### **Lichtsensorkurve**

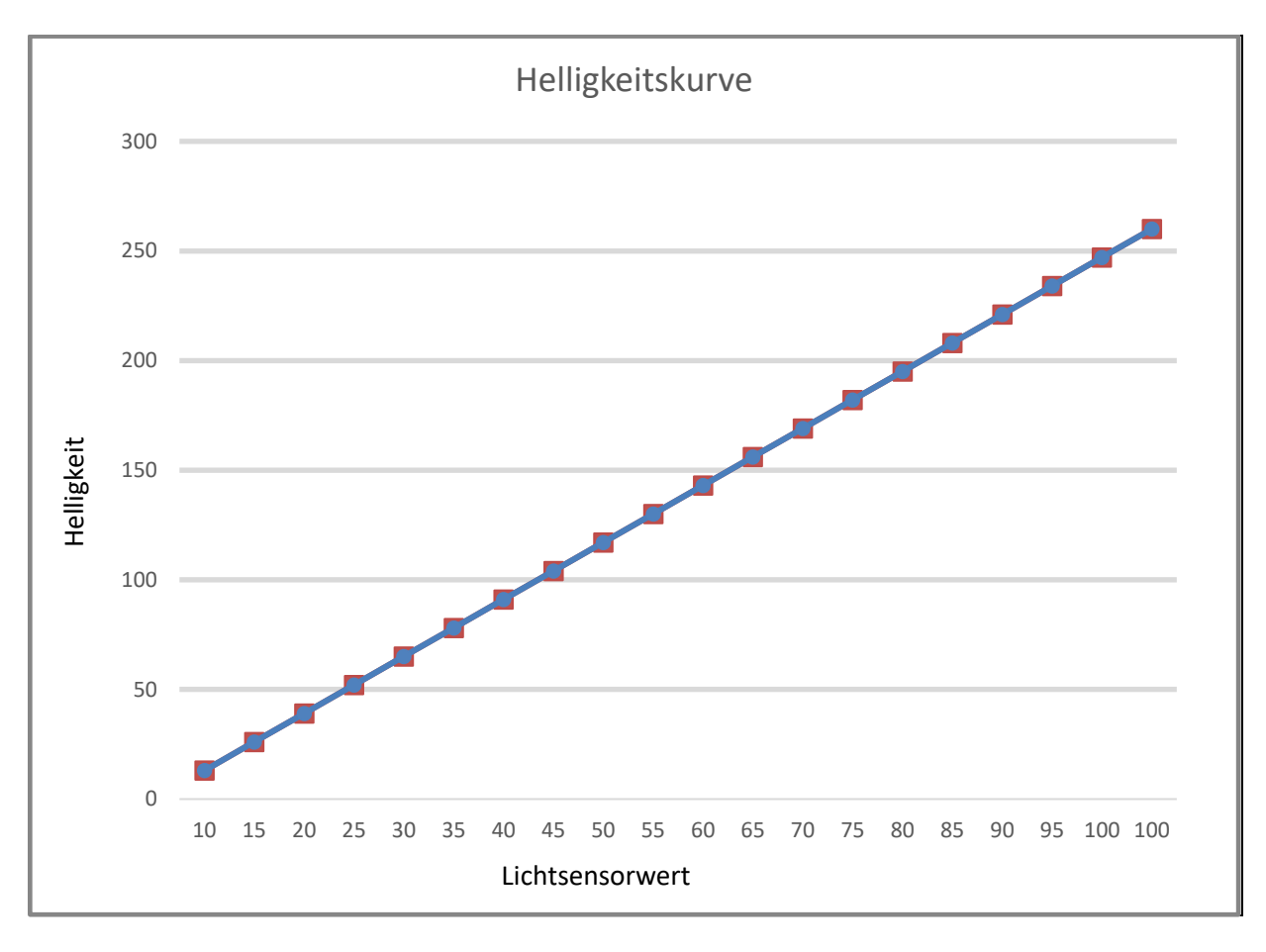

#### **Farbsensor**

Der Farbsensor funktioniert entsprechend dem folgenden Diagramm:

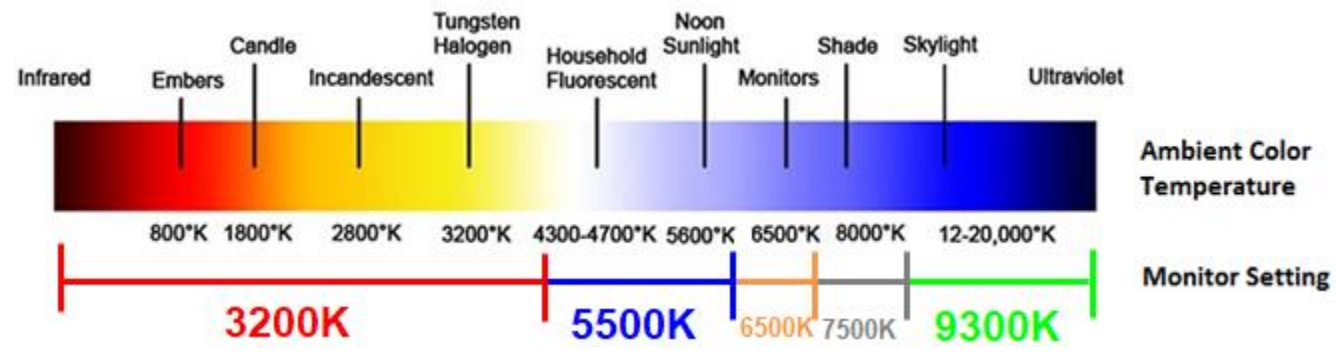

## **[www.elotouch.com](http://www.elotouch.com/)**

Besuchen Sie unsere Website für aktuellste

- Produktinformationen
- Technischen Daten
- Künftige Ereignisse
- Pressemitteilungen
- Softwaretreiber
- IDS-Display-Newsletter

**Weitere Informationen über die breite Produktpalette von Elo Touch Solutions erhalten Sie unter [www.elotouch.com](http://www.elotouch.com/)** oder von Ihrer nächstgelegenen Zweigstelle.

#### **Nordamerika**

Tel. +1 408 597 8000 Fax +1 408 597 8001 [customerservice@elotouch.com](mailto:customerservice@elotouch.com)

**Europa** Tel. +32 (0)16 70 45 00 Fax +32 (0)16 70 45 49 [elosales@elotouch.com](mailto:elosales@elotouch.com)

**Asien-Pazifik-Region** Tel. +86 (21) 3329 1385 Fax +86 (21) 3329 1400 [www.elotouch.com.cn](http://www.elotouch.com.cn/) **Lateinamerika** Tel. +54 11 4785-9129 [www.elotouch.com](http://www.elotouch.com/)

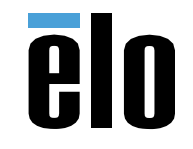